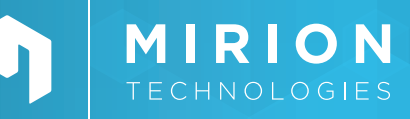

#### **LOGICIELS**

# Genie™ 2000

*Logiciel d'Assurance Qualité*

Le logiciel d'Assurance Qualité Genie 2000, offre des fonctionnalités complètes de suivi de la performance d'un système de spectroscopie.

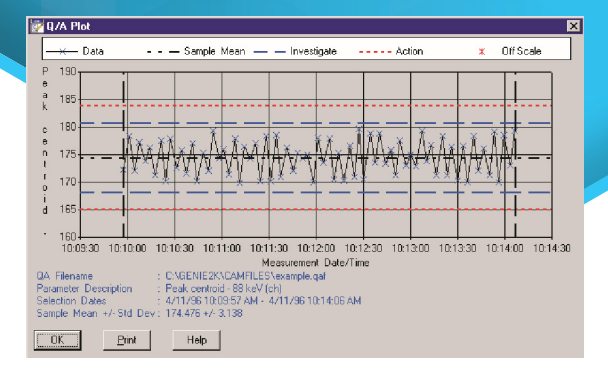

Genie 2000 Tableau de contrôle d'assurance qualité

# **CARACTÉRISTIQUES DESCRIPTION**

- Surveillance intégrale de n'importe quel ensemble de paramètres système, garantissant ainsi la répétabilité des mesures.
- Tests statistiques complets concernant les écarts par rapport aux moyennes historiques ou aux valeurs attendues.
- Des fonctionnalités de tracé et de reporting permettent d'évaluer l'état et de documenter la qualité du système.
- Interface utilisateur graphique pour une utilisation intuitive et interactive
- Commandes de procédures par lots pour des applications de comptage automatisé d'échantillons en volume.

Le logiciel d'Assurance Qualité Genie 2000, offre des fonctionnalités complètes de suivi de la performance du système de spectroscopie. Dans l'environnement commercial actuel, où les mesures nucléaires sont effectuées dans des applications critiques dans les domaines de l'environnement, de la radioprotection et du contrôle de sécurité, la capacité à vérifier à tout moment les performances du système est essentielle. Même plusieurs années après le comptage et l'analyse d'un échantillon, le spectroscopiste peut être amené à prouver que le système fonctionnait correctement - et avait été soumis à des procédures de contrôle de qualité rigoureuses - au moment de la réalisation des mesures.

Compte tenu de ces exigences, le logiciel d'AQ Genie 2000 a été conçu pour permettre une surveillance entièrement extensible de tout paramètre de données. Le système utilise les fichiers de données CAM (Configuration Access Method) de la famille Genie comme fichiers d'entrée. L'utilisateur peut préciser tout paramètre ou ensemble de paramètres CAM à suivre. En général, les utilisateurs configurent le système pour la surveillance de paramètres tels que le centroïde du pic, la largeur de pic à mi-hauteur (FWHM), les activités des nucléides, les bruits de fond, l'activité minimale détectable (AMD), etc. Cependant, grâce à la capacité accrue de surveillance de n'importe quel paramètre, l'utilisateur peut définir des fichiers AQ pour surveiller d'autres données telles que les données de configuration frontale.

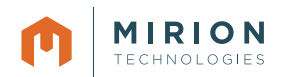

# **DESCRIPTION**

La définition des paramètres d'AQ à enregistrer s'effectue par l'intermédiaire d'une interface utilisateur graphique (IUG) simple de type fenêtrage. Les techniques GUI utilisées sont entièrement compatibles avec l'interface utilisateur des autres logiciels Genie 2000 et Genie-ESP basé sur VMS.

La modification ou l'ajout de définitions de paramètres peut être désactivé par un argument de ligne de commande pour les applications où l'accès à cette fonction doit être limité.

Le transfert de données à partir de détecteurs actifs ou de fichiers CAM préalablement enregistrés intervient par une simple sélection de menu dans le logiciel AQ. De plus, les transferts peuvent être lancés par des commandes de traitement par lot où les informations d'AQ sont enregistrées dans le cadre d'un traitement en salle de comptage. L'ensemble de la phase de test d'AQ peut être ainsi automatisé, ce qui réduit le risque d'erreur de l'opérateur.

Il existe deux types de tests de base pouvant être appliqués aux données d'AQ : les tests n-sigma et tests de limite. Les tests N-Sigma sont ensuite divisés en trois sous-types. L'utilisateur peut appliquer les tests dans n'importe quelle combinaison à un ensemble de données déterminé.

Voici quelques-uns de ces tests :

# **TEST N-SIGMA AXE SUR L'ÉCHANTILLON**

Le test N-Sigma axé sur les échantillons prélève les données d'échantillon recueillies, calcule la moyenne et l'écart type, et applique les tests de limite. L'utilisateur peut soit spécifier la période de temps pour le calcul de la moyenne, soit utiliser l'ensemble de la base de données.

# **TEST N-SIGMA PILOTÉ PAR L'UTILISATEUR**

Ce test est similaire au test N-Sigma axé sur les échantillons, à l'exception du fait que l'utilisateur saisit une moyenne et un écart type "connus". Il est souvent utilisé lorsque l'utilisateur a récemment purgé les données historiques du système et commence un nouveau fichier.

# **TEST DE BIAIS N-SIGMA**

Dans le test de biais N-Sigma, l'utilisateur saisit une "vraie" valeur connue à utiliser à la place de la moyenne. Cela interviendra lorsque la valeur du paramètre est une donnée connue (énergie 60Co à 1332,5 keV). L'écart-type est toujours calculé à partir des données.

### **TEST DE LIMITE**

Pour le test de limite, l'utilisateur précise les conditions absolues pour le test d'alarme. Par exemple, si un pic centroïde est attendu dans le canal 1000, l'utilisateur peut souhaiter déclencher une alarme au canal 1005 ou 995, indépendamment des moyennes et des tendances à long terme.

Pour les tests n-sigma, l'utilisateur peut définir deux niveaux de notification d'alarme. Par exemple, l'utilisateur peut indiquer qu'un écart de deux sigma est un niveau qui justifie une enquête, mais qu'un écart de trois sigma nécessite la prise d'une action spécifique.

# **TESTS DE TENDANCE**

Pour les tests de tendance, l'utilisateur précise un nombre d'échantillons consécutifs d'un côté du menu (au-dessus ou audessous) pour indiquer une alarme. L'utilisateur peut également définir un nombre d'échantillons tendant dans la même direction pour indiquer une alarme.

Les données du logiciel d'Assurance Qualité peuvent être extraites sous forme de graphiques ou de rapports imprimés. Les deux peuvent être envoyés soit à l'écran, soit vers une imprimante.

Les tracés graphiques sont appelés par une boite de dialogue qui demande le type de test à appliquer. Les données sont présentées sous forme de diagramme de dispersion, affichant les valeurs enregistrées pour la période de temps considérée. Le graphique présente également les valeurs moyennes ou vraies et les valeurs N-Sigma ou les limites, selon le type de test sélectionné.

L'édition du rapport est sélectionnée de manière similaire, hormis le fait que plus d'un type de test peut être appliqué à un seul rapport. Le format du rapport comprend les valeurs ainsi que des flags indiquant la violation d'une limite d'alarme.

Une fonction "modification des résultats" permet à l'utilisateur de rejeter les résultats qu'il juge non valides, ou de rectifier les résultats.

# **RÉFÉRENCES DE COMMANDE**

• S505C Genie 2000 Logiciel d'Assurance Qualité

SPC-137-FR-A\_DMD-08/2021

Copyright © 2021 Mirion Technologies, Inc. ou ses filiales. Tous droits réservés. Mirion, le logo Mirion et les autres noms de marques des produits Mirion listés dans ce document sont des marques déposées ou des marques commerciales de Mirion Technologies, Inc. ou de ses filiales aux Etats-Unis et dans d'autres pays. Les marques de tiers mentionnées sont la propriété de leurs propriétaires respectifs.

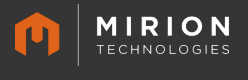